SECRETARIA I COLÉGIO ESTADUAL DO PARANÁ

**-**

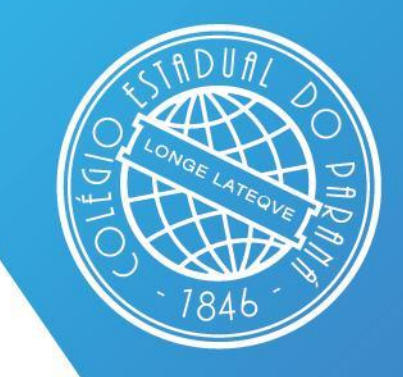

**Boas-vindas ao CEP - Colégio Estadual do Paraná**

**ANO LETIVO DE 2023**

**site oficial do Colégio Estadual do Paraná:**

**[www.cep.pr.gov.br](http://www.cep.pr.gov.br)**

**Secretaria do Colégio Estadual do Paraná:**

**Av. João Gualberto, 250 Térreo (Ala par)**

**Telefones: 3234-5610 / 5626 e 5633**

**E-mail: [secretaria.cep@escola.pr.gov.br](mailto:secretaria.cep@escola.pr.gov.br)**

**Sequência do encaminhamento da matrícula on-line**

**(envio dos documentos digitalizados em resposta ao e-mail da declaração de vaga)**

**Próxima etapa: Entrega no guichê da Secretaria do Histórico Escolar correspondente**

AV. JOÃO GUALBERTO. 250 | ALTO DA GLÓRIA | CURITIBA | PARANÁ

**-**

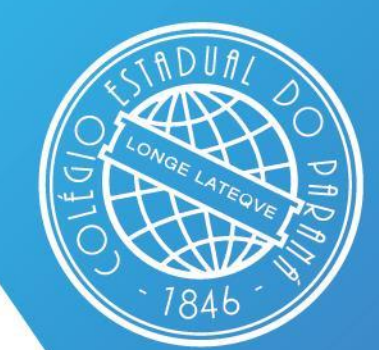

**(até 30 dias após o início das aulas).**

**Todos os documentos enviados de forma digitalizada são validados e pode ocorrer solicitação de troca. Isso ocorre sempre em resposta ao e-mail que foi encaminhada a declaração de vaga.**

**A pasta individual do Aluno precisa estar em conformidade com a legislação.**

**E-mail do @ escola.pr.gov.br**

**O sistema gera após o início das aulas. Para habilitar o 1º acesso:**

**<http://www.educadores.diaadia.pr.gov.br/modules/conteudo/conteudo.php?conteudo=1518>**

**senha data de nascimento do estudante: diamêsano**

**Plataforma da SEED "Área do aluno"**

**<https://www.areadoaluno.seed.pr.gov.br/>**

AV. JOÃO GUALBERTO. 250 | ALTO DA GLÓRIA | CURITIBA | PARANÁ

**-**

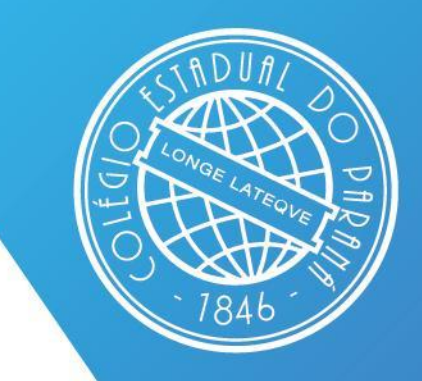

## **Manter o cadastro sempre atualizado!**

**[https://docs.google.com/forms/d/e/1FAIpQLSdPbDOO-JF7omVXw-WOk7h5nWR7ejEiB5ngrnbUC8H](https://docs.google.com/forms/d/e/1FAIpQLSdPbDOO-JF7omVXw-WOk7h5nWR7ejEiB5ngrnbUC8H4riiWtA/viewform) [4riiWtA/viewform](https://docs.google.com/forms/d/e/1FAIpQLSdPbDOO-JF7omVXw-WOk7h5nWR7ejEiB5ngrnbUC8H4riiWtA/viewform)**

**Aplicativo da SEED "Escola Paraná"**

**<http://www.alunos.diaadia.pr.gov.br/modules/conteudo/conteudo.php?conteudo=1527>**

**<http://www.alunos.diaadia.pr.gov.br/modules/conteudo/conteudo.php?conteudo=1527>**

AV. JOÃO GUALBERTO. 250 | ALTO DA GLÓRIA | CURITIBA | PARANÁ

SECRETARIA I COLÉGIO ESTADUAL DO PARANÁ

**-**

**Atendimento da Secretaria de forma digitalizada:**

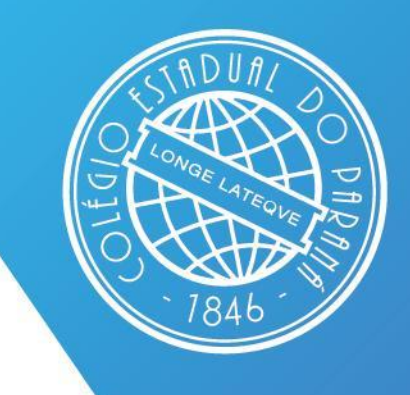

**<https://www.cep.pr.gov.br/Pagina/Atendimento>**

## **Entrega de atestado médico:**

**Envio on-line de atestados médicos (lembrar que sempre precisa ser logado no @ escola):**

**[https://docs.google.com/forms/d/e/1FAIpQLScHAiJFnS2brQUY4ynftmY64mO2x7VtMko7QGanB-qt](https://docs.google.com/forms/d/e/1FAIpQLScHAiJFnS2brQUY4ynftmY64mO2x7VtMko7QGanB-qt5seFzQ/formrestricted) [5seFzQ/formrestricted](https://docs.google.com/forms/d/e/1FAIpQLScHAiJFnS2brQUY4ynftmY64mO2x7VtMko7QGanB-qt5seFzQ/formrestricted)**

**Particularidade médica (laudo, necessidade de merenda adequada):**

**Preencher as informações do formulário eletrônico a seguir:**

**[https://docs.google.com/forms/d/e/1FAIpQLSeRKUgb64h\\_hxd9DTpyFcvzBO\\_1WZ7EIQTKOoM6M4NdJww-wQ/viewform](https://docs.google.com/forms/d/e/1FAIpQLSeRKUgb64h_hxd9DTpyFcvzBO_1WZ7EIQTKOoM6M4NdJww-wQ/viewform)**

AV. JOÃO GUALBERTO. 250 | ALTO DA GLÓRIA | CURITIBA | PARANÁ

**-**

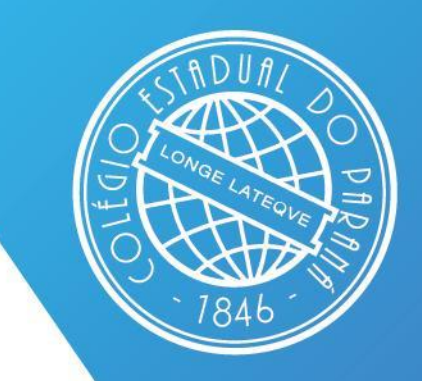

**O Ensalamento Oficial de 2023: Será publicado no site do Colégio, dia 03/02, após às 18h.**

**Você pode ir familiarizando-se com o ensalamento! Veja no link a seguir:**

**[https://drive.google.com/file/d/17pK61T6vmLKQcYg4krfabdCLNUXll\\_ZG/view?usp=share\\_link](https://drive.google.com/file/d/17pK61T6vmLKQcYg4krfabdCLNUXll_ZG/view?usp=share_link)**

**Cursos Ofertados pelo CEP e respectivos turnos:**

**[https://drive.google.com/file/d/1DEMiTo5n4gAWkvpxWZPSLW8uKa14MYxW/view?usp=share\\_link](https://drive.google.com/file/d/1DEMiTo5n4gAWkvpxWZPSLW8uKa14MYxW/view?usp=share_link)**

AV. JOÃO GUALBERTO. 250 | ALTO DA GLÓRIA | CURITIBA | PARANÁ